# Alpha Personal Priority Display User Manual

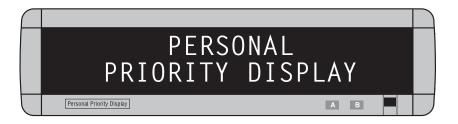

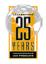

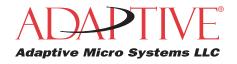

NOTE: Due to continuing product innovation, specifications in this document are subject to change without notice.

© Copyright 1996–2003 Adaptive Micro Systems, LLC. All rights reserved. Adaptive Micro Systems 7840 North 86th Street Milwaukee, WI 53224 USA 414-357-2020 414-357-2029 (fax) http://www.adaptivedisplays.com

Trademarked names appear throughout this document. Rather than list the names and entities that own the trademarks or insert a trademark symbol with each mention of the trademarked name, the publisher states that it is using names for editorial purposes and to the benefit of the trademark owner with no intention of improperly using the trademark.

The following are trademarks of Adaptive Micro Systems: Adaptive, Alpha, AlphaLert, AlphaNET, AlphaNet plus, AlphaEclipse, AlphaPremiere, AlphaTicker, AlphaVision, AlphaVision InfoTracker, Automode, BetaBrite, BetaBrite Director, BetaBrite Messaging Software, Big Dot, Director, EZ KEY II, EZ95, PagerNET, PPD, PrintPak, Serial Clock, Smart Alec, Solar, TimeNet.

The distinctive trade dress of this product is a trademark claimed by Adaptive Micro Systems, LLC.

# Contents

| 4  |
|----|
| 4  |
| 5  |
| 6  |
| 6  |
| 7  |
| 7  |
| 8  |
| 9  |
| 9  |
| 10 |
| 12 |
| 13 |
| 14 |
|    |

## Warranty

Adaptive Micro Systems, LLC. warrants to the original purchaser that the sign, keyboard and power supply will be free of defects in workmanship and materials for a period of one year from the date of purchase.

Adaptive Micro Systems, LLC. will without charge, repair or replace, at its option, defective product or component parts upon delivery to the factory service department accompanied by proof of the date of purchase in the form of a sales receipt.

This warranty does not apply in the event of any misuse or abuse of the product, or as a result of any unauthorized repairs or alterations. This warranty does not apply if the serial number is altered, defaced or removed from the sign. Incandescent lamps used in incandescent products are not covered by this warranty.

The purchase price of this product does not include, from Adaptive Micro Systems, LLC., any on-site support, service or maintenance.

Local ordinances prohibiting the use of flashing signs may exist in some locations. Compliance with local ordinances is the sole responsibility of the customer.

To obtain warranty coverage, this product must be registered. Please complete the enclosed warranty registration card and mail it to Adaptive Micro Systems, LLC.

### How to obtain warranty service

- Contact the dealer/distributor from whom the sign was purchased. If you do not know where the product was purchased, contact Adaptive Micro Systems Customer Service at 414-357-2020.
- 2. If the dealer/distributor cannot service the product, obtain a Return Merchandise Authorization (RMA) number through that company. An RMA number is required to obtain warranty service.
- 3. Fill out the Return Merchandise Authorization (RMA) Form on the following page. To obtain warranty service, this form <u>including the RMA number</u> must accompany the product.
- 4. Follow return instructions on the RMA form to return to Adaptive Micro Systems, LLC.

## Return Merchandise Authorization (RMA) form

| Date (<br>Comp | A Number: of Purchase: oany Name: oct Person: ess:                                                                                                    |
|----------------|----------------------------------------------------------------------------------------------------|
| Phon           | e Number:                                                                                                    |
| Descr          | iption of Problem:                                                                                                    |
|                |                                                                                                    |
|                |                                                                                                    |
|                |                                                                                                    |
| Return II      | nstructions:                                                                                                    |
| Step 1:        | Obtain an RMA number from your dealer/distributor.                                                                                                    |
| Step 2:        | Fill out this form and include proof of purchase receipt if product is under warranty.                                                                                                    |
| Step 3:        | Pack this form, the sign, keyboard and transformer in the original carton (or a suitable replacement). Please write the RMA number on the outside of the package. Any damage to the product during shipment is the responsibility of the freight company or the owner of the sign. |
| Step 4:        | Ship the package, postage/shipping prepaid to:                                                                                                    |
|                | Adaptive Micro Systems, LLC. Attn: RMA No 7840 North 86th Street Milwaukee, WI 53224                                                                                                    |

PLEASE WRITE THE RMA NUMBER ON THE LABEL OF THE SHIPPING BOX - THANK YOU.

# Description and installation

NOTE: The Personal Priority Display is for *indoor use only*, has no customer serviceable parts, and should not be continuously exposed to direct sunlight.

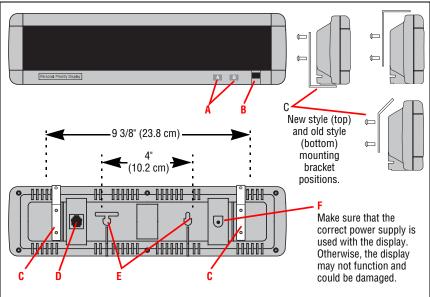

Figure 1: Personal Priority Display (front, side, and back views).

| Item | Name                          | Description                                                                                                    |
|------|-------------------------------|----------------------------------------------------------------------------------------------------|
| A    | Programming buttons           | Used to set the display's date, time, and serial address; to clear the display's memory; and to turn the display off and on.                                                                                         |
| В    | Infrared (IR) receiver window | When the Remote Control keyboard (part number 1072-1111) is pointed at this window, the Remote Control can be used to type in messages and to program the sign's operation.                                          |
| С    | Mounting bracket              | Used either to suspend or to hold the display upright. (The brackets and screws are included.) Make sure the mounting hardware used to hang the display can support at least 4 times the weight of the display.      |
| D    | RS232/RS485 jack              | See "Connecting a sign to a personal computer" on page 14.  NOTE: This jack is <i>not</i> a phone connector.                                                                                                    |
| E    | Wall mounting holes           | Used to hang the display to screws in a wall. Use #8 screws that can support at least 4 times the weight of the display. (These screws are not supplied.) Space the screws 4" apart and at least 1/4" from the wall. |
| F    | Power supply connection       | Connects to the power supply that came with the display.  NOTE: Make sure that the correct power supply is used. Otherwise, the display may not function and could be damaged.                                       |

| Personal Priority Display technical specifications |
|----------------------------------------------------|
|----------------------------------------------------|

| Item           | Description                                                                                                    |
|----------------|----------------------------------------------------------------------------------------------------|
| Weight:        | Display: 1 lb 5 oz (595.35 grams)                                                                                                    |
| Weight.        | Power supply: 1 lb 3 oz (538.65 grams)                                                                                                    |
| Height:        | 3.5 in (8.89 cm)                                                                                                    |
| Length:        | 13.7 in (34.80 cm)                                                                                                    |
| Depth:         | 1.84 in (4.67 cm)                                                                                                    |
| Input voltage: | 9.0 VDC, 1.5 amp                                                                                                    |
| Power supply:  | 120 VAC 60 Hz or 230 VAC 50 Hz                                                                                                    |
|                | The Personal Priority Display is for indoor use only. The display should be operated in an environment where the temperature is between 0 - 50 ° C, and the humidity (non-condensing) does not exceed 95%. |

### EMI compliance

While this device is a verified Class A device, it has been shown to meet the Class B limits.

This equipment has been tested and found to comply with the limits for a Class A digital device, pursuant to Part 15 of the FCC Rules. These limits are designed to provide reasonable protection against harmful interference when the equipment is operated in a commercial environment. This equipment generates, uses, and can radiate radio frequency energy and, if not installed and used in accordance with the instruction manual, may cause harmful interference to radio communications. Operation of this equipment in a residential area is likely to cause harmful interference in which case the user will be required to correct the interference at his own expense.

Changes or modifications made to the Personal Priority Display that have not been expressly approved by Adaptive Micro Systems, LLC. could void your authority to operate the Personal Priority Display.

## Remote Control keyboard description (optional)

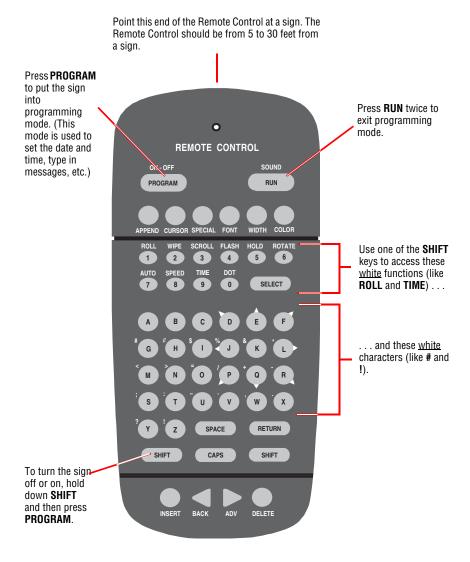

Figure 2: Infrared (IR) Remote Control keyboard.

# Basic sign operation

### Turning the sign on and off

When you plug in the sign's power supply, the sign starts up automatically, and unplugging the power supply turns the sign off.

However, instead of unplugging a sign, there are two others ways to turn a sign off:

Holding down **SHIFT** and then pressing **PROGRAM** on a Remote Control turns a sign off and on.

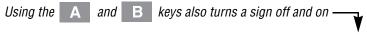

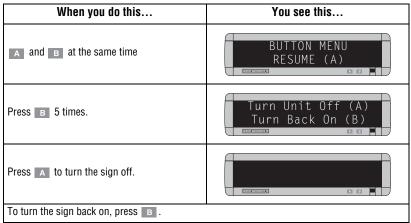

NOTE: Messages that you have programmed into the sign will *not* be lost when you turn a sign off. Messages will be retained for up to *10 days* if the sign is not powered.

## Setting the sign's time and date

Using the A and B keys to set the time and date

| When you do this                                                                                        | You see this                       |
|----------------------------------------------------------------------------------------------------|------------------------------------|
| A and B at the same time                                                                                | BUTTON MENU<br>RESUME (A)          |
| Press B.                                                                                                | SET TIME AND DAY (A)  MON 12:27 AM |
| Press A.                                                                                                | A Next, B Change MON 12:27 AM      |
| The day will be in wide type. Press B to change the day (or A to select the hour).                      | A Next, B Change MON 12:27 AM      |
| The hour will be in wide type. Press B to change the hour (or A to select the minute).                  | A Next, B Change MON 12:27 AM      |
| The <i>minute</i> will be in wide type. Press B to change the hour (or A to select 12 or 24-hour mode). | A Next, B Change MON 12:27 AM      |
| AM/PM or 24 Hr will be in wide type. Press b to change from 12 to 24-hour mode.                         | A Next, B Change MON 12:27 AM      |
| Press A for Next.                                                                                       | SET TIME AND DAY (A) MON 12:27 AM  |
| Press B.                                                                                                | SET DATE(A) AUG 23,1996            |

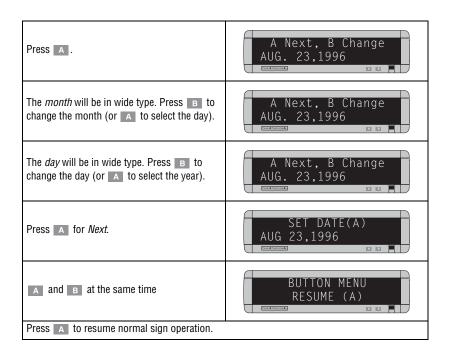

### Setting the sign's serial address

The serial address is a number from 0 to 99 assigned to a sign. This number permits you to send messages to an individual sign in a network of signs. Ordinarily, messages are broadcast to all signs on a network, but when you give a sign a unique address, messages can be directed to specific signs.

See **Networking Alpha Signs** (pn 9700-0112) for more information. You can set the serial address by using either the Remote Control or the A and B keys:

Using the A and B keys to set a serial address

| When you do this                                                     | You see this              |
|----------------------------------------------------------------------|---------------------------|
| A and B at the same time                                             | BUTTON MENU<br>RESUME (A) |
| Press B until SET SERIAL (A) appears.                                | SET SERIAL (A) 00         |
| Press A.                                                             | A Next, B Change 00       |
| Press B to change the first digit (or A to select the second digit). | A Next, B Change 00       |
| Press B to change the second digit.                                  | A Next, B Change 00       |
| Press A for Next.                                                    | SET SERIAL (A) 00         |
| A and B at the same time                                             | BUTTON MENU RESUME (A)    |
| Press A to resume normal sign operation.                             |                           |

## Clearing the sign's memory

NOTE: Clearing the sign's memory erases all the messages that have been programmed into the sign.

Using the A and B keys to clear the sign's memory —

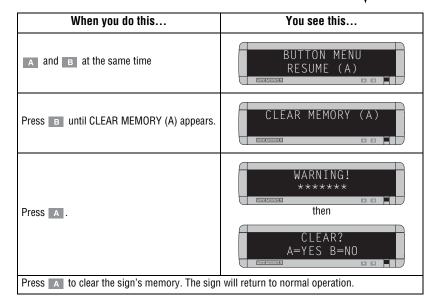

# Connecting a sign to a personal computer

Messages can be sent to a sign using a Remote Control or a personal computer running the appropriate messaging software (see below).

For further connection options, see **Networking Alpha Signs** (pn 9700-0012).

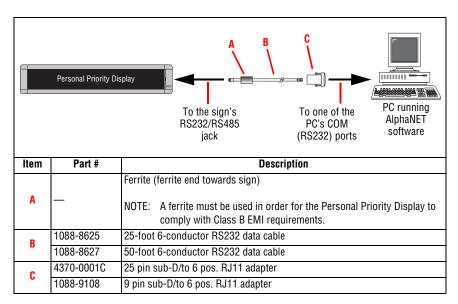